# <span id="page-0-0"></span>MrLib: Extra GUI Libraries

Version 5.0.1

August 3, 2010

# **Contents**

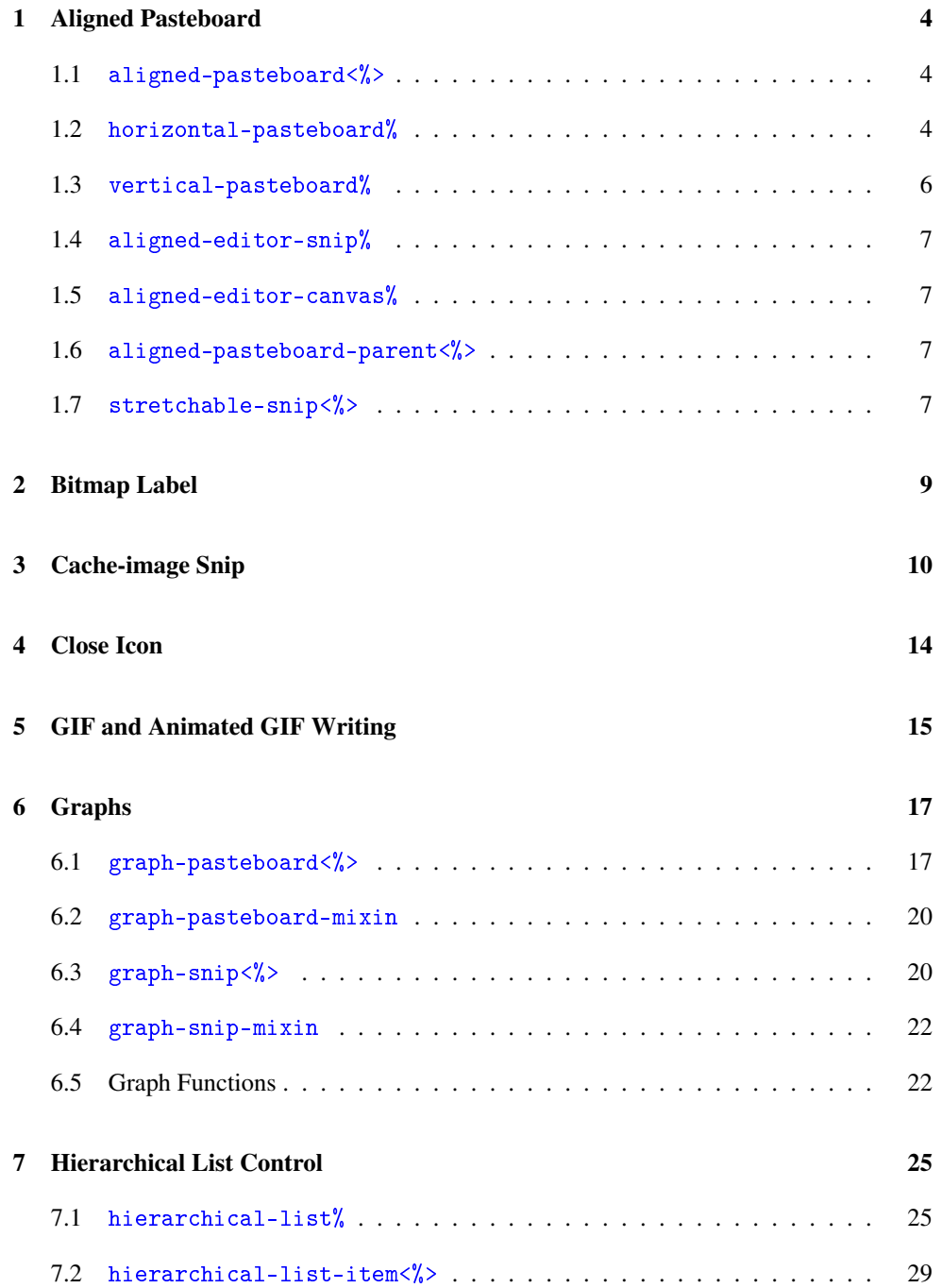

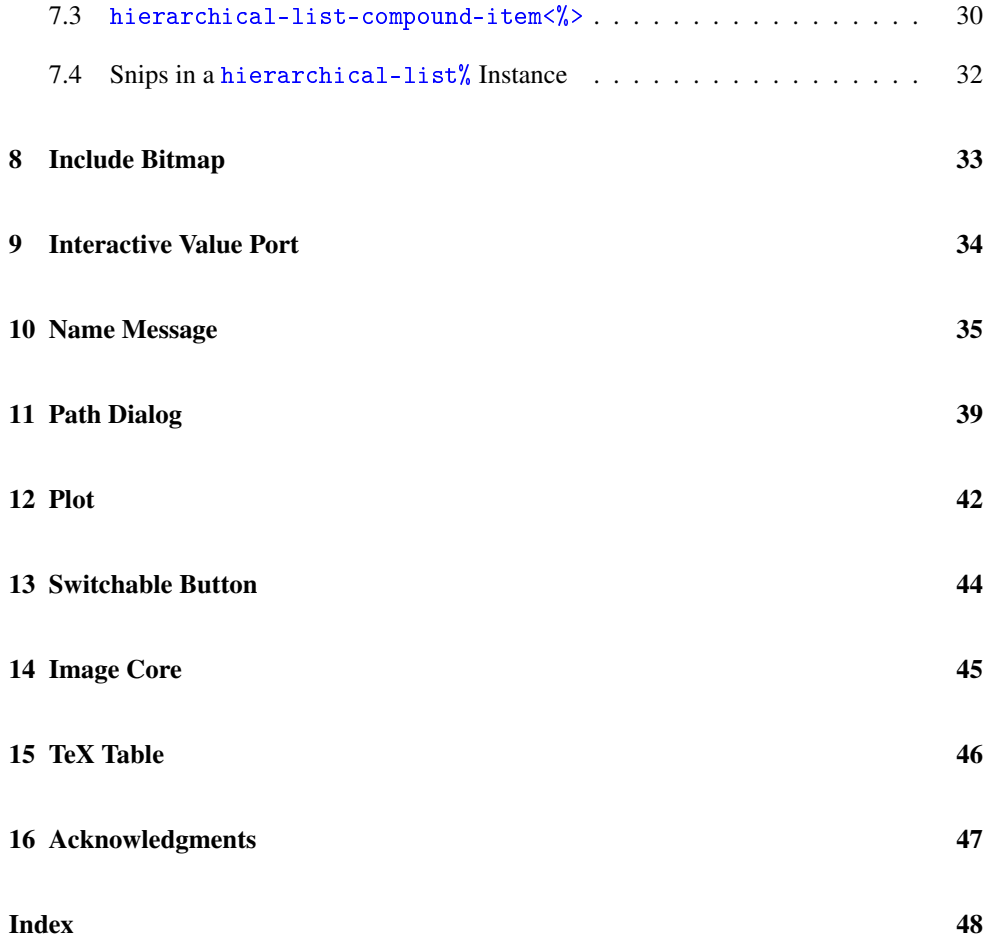

### <span id="page-3-0"></span>1 Aligned Pasteboard

The aligned-pasteboard library provides classes derived from pasteboard% with geometry management that mirrors that of vertical-panel% and horizontal-panel%.

(require mrlib/aligned-pasteboard)

#### <span id="page-3-1"></span>1.1 aligned-pasteboard<%>

aligned-pasteboard<%> : interface?

```
(send an-aligned-pasteboard get-aligned-min-height) \rightarrow real?
```
The minimum height an aligned-pasteboard can be and still fit the heights of all of its children.

(send an-aligned-pasteboard get-aligned-min-width)  $\rightarrow$  real?

The minimum width an aligned-pasteboard can be and still fit the widths of all of its children.

```
(send an-aligned-pasteboard realign width
                                        height) \rightarrow void?width : exact-nonnegative-integer?
  height : exact-nonnegative-integer?
(send an-aligned-pasteboard realign) \rightarrow void?
```
Realigns the children inside the aligned-pasteboard $\langle\!\langle\rangle$  to either a given width and height or the previously alloted width and height.

(send an-aligned-pasteboard set-aligned-min-sizes)  $\rightarrow$  void?

Calculates the minimum width and height of the of the pasteboard based on children's minsizes and stores it for later retrieval via the getters.

#### <span id="page-3-2"></span>1.2 horizontal-pasteboard%

```
horizontal-pasteboard% : class?
  superclass: pasteboard%
```
extends: aligned-pasteboard<%>

```
(new horizontal-pasteboard% ...superclass-args...)
\rightarrow (is-a?/c horizontal-pasteboard%)
```
Passes all arguments to super-init.

(send a-horizontal-pasteboard after-delete snip)  $\rightarrow$  void? snip : (is-a?/c snip%)

Overrides after-delete in pasteboard%.

```
(send a-horizontal-pasteboard after-insert snip
                                             before
                                             x
                                             y) \rightarrow void?
  snip : (is-a?/c snip%)
  before : (or/c (is-a?/c snip%) false/c)
 x : real?
 y : real?
```
Overrides after-insert in pasteboard%.

```
(send a-horizontal-pasteboard after-reorder snip
                                               to-snip
                                               before?) \rightarrow boolean?snip : (is-a?/c snip%)
  to-snip : (is-a?/c snip%)
  before? : any/c
```
Overrides after-reorder in pasteboard%.

(send a-horizontal-pasteboard resized snip  $redraw-now?) \rightarrow void?$ snip : (is-a?/c snip%) redraw-now? : any/c

Overrides resized in editor<%>.

<span id="page-5-0"></span>1.3 vertical-pasteboard%

```
vertical-pasteboard% : class?
  superclass: pasteboard%
  extends: aligned-pasteboard<%>
```

```
(new vertical-pasteboard% ...superclass-args...)
\rightarrow (is-a?/c vertical-pasteboard%)
```
Passes all arguments to super-init.

```
(send a-vertical-pasteboard after-delete snip) \rightarrow void?
  snip : (is-a?/c snip%)
```
Overrides after-delete in pasteboard%.

```
(send a-vertical-pasteboard after-insert snip
                                           before
                                           x
                                           V) \rightarrow void?
  snip : (is-a?/c snip%)
  before : (or/c (is-a?/c snip%) false/c)
 x : real?
 y : real?
```
Overrides after-insert in pasteboard%.

```
(send a-vertical-pasteboard after-reorder snip
                                             to-snip
                                             before?) \rightarrow boolean?snip : (is-a?/c snip%)
  to-snip : (is-a?/c snip%)
  before? : any/c
```
Overrides after-reorder in pasteboard%.

```
(send a-vertical-pasteboard resized snip
                                       redraw-now?) \rightarrow void?snip : (is-a?/c snip%)
  redraw-now? : any/c
```
Overrides resized in editor<%>.

#### <span id="page-6-0"></span>1.4 aligned-editor-snip%

```
aligned-editor-snip% : class?
  superclass: editor-snip%
```
Calls the realign method when resized.

### <span id="page-6-1"></span>1.5 aligned-editor-canvas%

aligned-editor-canvas% : class? superclass: editor-canvas%

Calls the realign method when resized.

<span id="page-6-2"></span>1.6 aligned-pasteboard-parent<%>

aligned-pasteboard-parent<%> : interface?

This interface must be implemented by any class who's editor is an alignedpasteboard<%>.

```
(send an-aligned-pasteboard-parent set-aligned-min-sizes)
\rightarrow void?
```
### <span id="page-6-3"></span>1.7 stretchable-snip<%>

stretchable-snip<%> : interface?

This interface must be implemented by any snip class who's objects will be stretchable when inserted into an aligned-pasteboard<%>.

<sup>(</sup>send a-stretchable-snip get-aligned-min-height)  $\rightarrow$  real?

The minimum height that the snip can be resized to

 $(\verb|send a-stretchable-snip get-aligned-min-width)| \rightarrow real?$ 

The minimum width that the snip can be resized to.

(send a-stretchable-snip stretchable-height)  $\rightarrow$  boolean?

Whether or not the snip can be stretched in the Y dimension

(send a-stretchable-snip stretchable-width)  $\rightarrow$  boolean?

Whether or not the snip can be stretched in the X dimension

## <span id="page-8-0"></span>2 Bitmap Label

(require mrlib/bitmap-label)

```
(make-bitmap-label str img [font]) \rightarrow (is-a? / c bitmap%)str : string?
 img : (or/c (is-a?/c bitmap%) path-string?)
  font : (is-a?/c font\%) = normal-control-font
```
Constructs a bitmap label suitable for use a button that contains the image specified by img followed by the text in str.

```
((\text{bitmap-label-maker str img}) future-parameter) \rightarrow (is-a?/c bitmap%)str : string?
  img : (or/c (is-a?/c bitmap%) path-string?)
  future-parent : (is-a?/c area-container<%>)
```
And older variant of make-bitmap-label that obtains a font to use from a container future-parent.

## <span id="page-9-0"></span>3 Cache-image Snip

```
(require mrlib/cache-image-snip)
```
The mrlib/cache-image-snip library provides the core data structure for DrRacket's "image.ss" teachpack. Images in the "image.ss" teachpack are instances of the cacheimage-snip% class.

The library also defines a new type, argb, that represents a bitmap, but with alpha values. It has a maker, two selectors, and a predicate.

```
cache-image-snip% : class?
  superclass: image-snip%
```
The cache-image-snip% class is a subclass of image-snip% simply so that its instances can be compared with image-snip% using equal?. All image-snip% functionality is overridden or ignored.

```
(send a-cache-image-snip equal-to? snip
                                       equal?) \rightarrow boolean?
  snip : (is-a?/c image-snip%)
  equal? : (any/c any/c . -> . boolean?)
     Calls the other-equal-to? method of snip if it is also a cache-image-
     snip% instance, otherwise calls the other-equal-to? of a-cache-image-
     snip.
```
(send a-cache-image-snip get-argb)  $\rightarrow$  argb?

Returns a pixel array for this image, forcing it to be computed.

```
(send a-cache-image-snip get-argb-proc)
\rightarrow (argb? exact-integer? exact-integer? . -> . void?)
```
Returns a procedure that fills in an argb with the contents of this image at the given offset

```
(send a-cache-image-snip get-argb/no-compute)
 \rightarrow (or/c false/c argb?)
```
Returns a pixel array for this image or #f if it has not been computed yet.

```
(send a-cache-image-snip get-bitmap)
 \rightarrow (or/c false/c (is-a?/c bitmap%))
```
Overrides get-bitmap in image-snip%.

Builds (if not yet built) a bitmap corresponding to this snip and returns it. If the width or the height of the snip is 0, this method return  $#f$ .

(send a-cache-image-snip get-dc-proc)  $\rightarrow$  (or/c false/c ((is-a?/c dc<%>) real? real? -> void?))

Either returns false, or a procedure that draws the contents of this snip into a dc.

```
(send a-cache-image-snip get-pinhole) \rightarrow real? real?
```
Returns the pinhole coordinates for this image, counting from the top-left of the image.

```
(send a-cache-image-snip get-size)
 \rightarrow exact-nonnegative-integer?
    exact-nonnegative-integer?
```
Returns the width and height for the image.

```
(send a-cache-image-snip other-equal-to? snip
                                              equal?) \rightarrow boolean?
  snip : (is-a?/c image-snip%)
  equal? : (any/c any/c . -> . boolean?)
     Overrides other-equal-to? in image-snip%.
     Refines the comparison of other-equal-to? in image-snip% to exactly
     match alpha channels.
```
snip-class : (is-a?/c snip-class%)

This snipclass is used for saved cache image snips.

```
(make-argb vector of width height) \rightarrow argb?vectorof : (integer-in 0 255)
  width : exact-nonnegative-integer?
  height : exact-nonnegative-integer?
```
Constructs a new argb value. The vector has four entries for each pixel, an alpha, red, green, and blue value. The int specifies the width of the image; the height is the size of the vector, divided by 4, divided by the width.

```
(\text{argb-vector } \text{argb}) \rightarrow (\text{vector of } (\text{integer-in } 0 255))argb : argb?
```
Extracts the vector from argb.

```
(\text{argb-width } \text{argb}) \rightarrow \text{exact-nonnegative-integer?}argb : argb?
```
Extracts the width from argb.

```
(\text{argb-height } \text{argb}) \rightarrow \text{exact-nonnegative-integer?}argb : argb?
```
Extracts the height from argb.

```
(\text{argb? } v) \rightarrow \text{boolean?}v : any/c
```
Returns  $\#t$  if v is an argb,  $\#f$  otherwise.

```
(overlay-bitmap dest dx dy img mask) \rightarrow void?
  dest : argb?
  dx : exact-integer?
  dy : exact-integer?
  img : (is-a?/c bitmap%)
  mask : (is-a?/c bitmap%)
```
Changes argb, overlaying img with masking based on mask at (dx*,* dy) from the top-left.

```
(build-bitmap draw width height) \rightarrow (is-a?/c bitmap%)
  draw : ((is-a? / c dc < \%) . \rightarrow . any)
  width : (integer-in 1 10000)
  height : (integer-in 1 10000)
```
Builds a bitmap of size width by height, using the procedure draw to render the bitmap content into the given  $dc < \frac{9}{2}$ .

```
(flatten-bitmap bitmap) \rightarrow (is-a?/c bitmap%)
  bitmap : (is-a?/c bitmap%)
```
Builds a new bitmap that flattens the original bitmap with its mask (as determined by getloaded-mask in bitmap%), producing a bitmap that has no mask, and looks the way that bitmap would draw (when drawn with the mask) onto a white background.

 $(\text{argb}$ ->cache-image-snip argb dx dy)  $\rightarrow$  (is-a?/c cache-image-snip%) argb : argb?

dx : real? dy : real?

Builds a new cache-image-snip% based on the contents of argb, using dx and dy as the pinhole.

```
(\text{argb->bitmap argb}) \rightarrow (\text{or}/c \text{ false}/c \text{ (is-a?}/c \text{ bitmap})))argb : argb?
```
Builds a bitmap that draws the same way as argb; the alpha pixels are put into the bitmap's get-loaded-mask bitmap.

If the width or height of  $arg b$  is 0, this returns #f.

## <span id="page-13-0"></span>4 Close Icon

(require mrlib/close-icon)

The close-icon% class provides a clickable close button icon.

```
close-icon% : class?
  superclass: canvas%
```

```
(new close-icon% [parent parent]
                 [[callback callback]]
                  [bg-color bg-color]
                 [[horizontal-pad horizontal-pad]
                  [vertical-pad vertical-pad]])
 \rightarrow (is-a?/c close-icon%)
 parent : (is-a? area-container<%>)
 callback : (-> any) = voidbg-color : (or/c #f string (is-a?/c color%))
 horizontal-pad : positive-integer? = 4
 vertical-pad : positive-integer? = 4
```
The callback is called when the close icon is clicked.

If bg-color is specified, it is used as the background color of the icon.

### <span id="page-14-0"></span>5 GIF and Animated GIF Writing

```
(require mrlib/gif)
```

```
(write-gif bitmap filename) \rightarrow void?
  bitmap : (or/c (is-a?/c bitmap%)
                  (-> (is-a?/c bitmap%)filename : path-string
```
Writes the given bitmap to filename as a GIF image, where bitmap is either an instance of bitmap% or a thunk (to be called just once) that generates such an object. If the bitmap uses more than 256 colors, it is automatically quantized using a simple algorithm; see quantize. If the bitmap has a mask bitmap via get-loaded-mask, it is used to determine transparent pixels in the generated GIF image.

```
(write-animated-gif bitmaps
                     delay-csec
                     filename
                    [#:loop loop?
                     #:one-at-a-time? one-at-a-time?
                     #:last-frame-delay last-frame-delay])
 \rightarrow void?
 bitmaps : (listof (or/c (is-a?/c bitmap%)
                          (-> (is-a?/c bitmap%))))delay-csec : (integer-in 0 4294967295)
 filename : path-string
 loop? : any/c = (and delay-csec #t)one-at-a-time? : any/c = #flast-frame-delay : (or/c (integer-in 0 4294967295) false/c)
                   = #f
```
Writes the bitmaps in  $b$ itmaps to filename as an animated GIF. The  $bi$ tmaps list can contain a mixture of  $\frac{b \text{ i } \text{tmap}}{b}$  objects and thunks (each called just once) that produce  $\frac{b \text{ i } \text{tmap}}{b}$ objects. The delay-csec argument is the amount of time in 1/100s of a second to wait between transitions. If loop? is a true value, then the GIF is marked as a looping animation.

If one-at-a-time? is  $#f$ , then the content of all images is collected and quantized at once, to produce a single colortable; a drawback to this approach is that it uses more memory, and it allows less color variation among animation frames. Even when  $one-at-a-time$ ? is #f, the result of each thunk in bitmaps is converted to a byte-string one at a time (which helps avoid bitmap-count limits under Windows).

If one-at-a-time? is true, then the bitmaps are quantized and written to the file one at a time; that is, for each thunk in bitmaps, its result is written and discarded before another thunk is called. A drawback to this approach is that a separate colortable is written for each frame in the animation, which can make the resulting file large.

If last-frame-delay is not false, a delay of last-frame-delay (in 1/100s of a second) is added to the last frame. This extra delay is useful when loop? is true.

### <span id="page-16-0"></span>6 Graphs

(require mrlib/graph)

The mrlib/graph library provides a graph drawing toolkit built out of pasteboard%s.

#### <span id="page-16-1"></span>6.1 graph-pasteboard<%>

graph-pasteboard<%> : interface?

```
(send a-graph-pasteboard get-arrowhead-params)
\rightarrow number number
```
Returns the current settings for the arrowhead's drawing.

```
(send a-graph-pasteboard on-mouse-over-snips lst) \rightarrow void?
  lst : (listof (is-a?/c snip%))
```
This method is called when the mouse passes over any snips in the editor. It is only called when the list of snips under the editor changes (ie, if the mouse moves, but remains over the same list of snips, the method is not called). Also, this method is called with the empty list if the mouse leaves the pasteboard.

```
(send a-graph-pasteboard set-arrowhead-params angle-width
                                                  short-side
                                                  long-size)
 \rightarrow void?
  angle-width : real?
  short-side : real?
  long-size : real?
```
Sets drawing parameters for the arrowhead. The first is the angle of the arrowhead's point, in radians. The second is the length of the outside line of the arrowhead and the last is the distance from the arrowhead's point to the place where the arrowhead comes together.

```
(send a-graph-pasteboard set-draw-arrow-heads? draw-arrow-heads?)
\rightarrow void?
  draw-arrow-heads? : any/c
```
Sets a boolean controlling whether or not arrow heads are drawn on the edges between nodes.

This setting does not affect self-links—only links between two different nodes.

```
(send a-graph-pasteboard set-flip-labels? flip-labels?) \rightarrow void?
  flip-labels? : any/c
```
Sets a boolean controlling whether or not arrow labels are flipped so the are always rightside-up. Note that if there are two nodes with edges going from the first to the second, and from the second to the first, and the two have labels, then this should be turned off or the labels will appear in the same space.

This setting does not affect self-links—only links between two different nodes.

```
(send a-graph-pasteboard draw-edges dc
                                          left
                                         top
                                         right
                                         bottom
                                          dx
                                         dy) \rightarrow void?
  dc : (is-a?/c dc<math>\sqrt{(x)})left : real?
  top : real?
  right : real?
  bottom : real?
  dx : real?
  dy : real?
```
This is called by the on-paint callback of a graph pasteboard, and is expected to draw the edges between the snips. The argments are a subset of those passed to on-paint and it is only called when the before? argument to on-paint is #t.

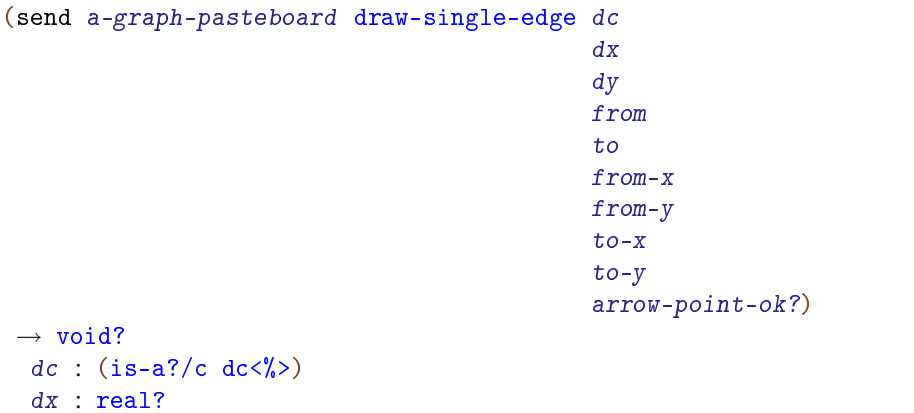

```
dy : real?
from : (is-a?/c graph-snip<%>)
to : (is-a?/c graph-snip<\%)from-x : real?
from-y : real?
to-x : real?
to-y : real?
arrow-point-ok? : (-> real? real? boolean?)
```
This method is called to draw each edge in the graph, except for the edges that connect a node to itself.

The  $dc$ ,  $dx$ , and  $dy$  arguments are the same as in on-paint.

The from-x, from-y, to-x, and to-y arguments specify points on the source and destination snip's bounding box where a straight line between the centers of the snip would intersect.

The  $arrow-point-ok$ ? function returns #t when the point specified by its arguments is inside the smallest rectangle that covers both the source and destination snips, but is outside of both of the rectangles that surround the source and destination snips themselves.

This default implementation uses update-polygon to compute the arrowheads and otherwise draws a straight line between the two points and then the arrowheads, unless the arrowhead points are not ok according to  $arrow-point-ok$ ?, in which case it just draws the line.

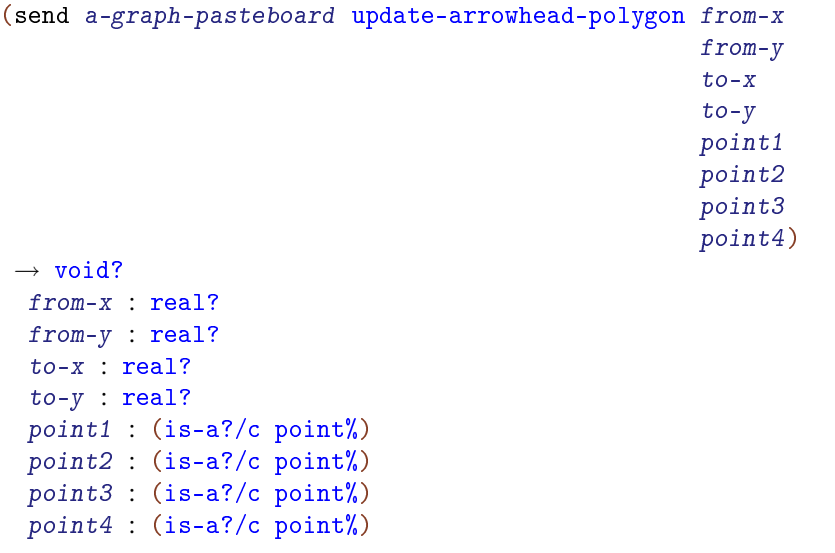

Updates the arguments point1, point2, point3, point4 with the coordinates of an ar-

rowhead for a line that connects  $(from-x, from-y)$  to  $(to-x, to-y)$ .

### <span id="page-19-0"></span>6.2 graph-pasteboard-mixin

```
graph-pasteboard-mixin : (class? . -> . class?)
  argument extends/implements: pasteboard%
  result implements: graph-pasteboard<%>
```

```
(new graph-pasteboard-mixin
[[edge-labels? edge-labels?]
 [edge-label-font edge-label-font]]
 ...superclass-args...)
\rightarrow (is-a?/c graph-pasteboard-mixin)
edge-labels? : boolean? = #t
edge-label-font : (or/c #f (is-a?/c font\%) = #f
```
If edge-labels? is #f, no edge labels are drawn. Otherwise, they are.

If edge-label-font is supplied, it is used when drawing the labels on the edges. Otherwise, the font is not set before drawing the labels, defaulting to the  $dc\langle\!\langle\rangle$  object's font.

This mixin overrides many methods to draw lines between  $graph-snip\langle\frac{n}{2}\rangle$  that it contains.

### <span id="page-19-1"></span>6.3 graph-snip $\frac{1}{2}$

```
graph-snip<%> : interface?
```

```
(send a-graph-snip add-child child) \rightarrow void?
  child : (is-a?/c graph-snip<\%)
```
Adds a child of this snip. Instead of calling this method, consider using the add-links function.

```
(send a-graph-snip add-parent parent) \rightarrow void?
  parent : (is-a?/c graph-snip<\%)
```

```
(send a-graph-snip add-parent parent
                               mouse-over-pen
                               mouse-off-pen
                               mouse-over-brush
                               mouse-off-brush) \rightarrow void?parent : (is-a?/c graph-snip<%>)
 mouse-over-pen : (or/c false/c (is-a?/c pen%))
 mouse-off-pen : (or/c false/c (is-a?/c pen%))
 mouse-over-brush : (or/c false/c (is-a?/c brush\%)mouse-off-brush : (or/c false/c (is-a]/c brush\%)
```
Adds a parent of this snip. Instead of calling this method, consider using the add-links function.

(send a-graph-snip get-children)  $\rightarrow$  (listof snip%)

returns a list of snips that implement graph-snip $\langle\!\langle \rangle$ . Each of these snips will have a line drawn from it, pointing at this snip.

(send a-graph-snip get-parents)  $\rightarrow$  (listof graph-snip $\langle\!\langle\!\langle\rangle\rangle\!\rangle$ 

Returns a list of snips that implement  $graph-snip<\frac{1}{2}$ . Each of these snips will have a line drawn to it, starting from this snip.

```
(send a-graph-snip remove-child child) \rightarrow void?
  child : (is-a?/c graph-snip<%)
```
Removes a child snip from this snip. Be sure to remove this snip as a parent from the argument, too. Instead of calling this method, consider using the remove-links function.

```
(send a-graph-snip remove-parent parent) \rightarrow void?
  parent : (is-a?/c graph-snip<%>)
```
Removes a parent snip from this snip. Be sure to remove this snip as a child from the argument, too. Instead of calling this method, consider using the remove-links function.

```
(send a-graph-snip set-parent-link-label parent
                                            label) \rightarrow void?parent : (is-a?/c graph-snip<\%)label : (or/c false/c string/)
```
Changes the label on the edge going to the parent to be label. Ignored if no such egde exists.

<span id="page-21-0"></span>6.4 graph-snip-mixin

```
graph-snip-mixin : (class? . -> . class?)
  argument extends/implements: snip%
  result implements: graph-snip<%>
```
### <span id="page-21-1"></span>6.5 Graph Functions

```
(add-links parent child) \rightarrow void?parent : (is-a?/c graph-snip<%>)
  child : (is-a?/c graph-snip<%>)
(add-links parent child) \rightarrow void?parent : (is-a?/c graph-snip<%>)
  child : (is-a?/c graph-snip<%>)(add-links parent
            child
            dark-pen
            light-pen
            dark-brush
            light-brush
           [label] ) \longrightarrow void?parent : (is-a?/c graph-snip<%>)
  child : (is-a?/c graph-snip<\%)dark-pen : (or/c (is-a?/c pen) false/c)
  light-pen : (or/c (is-a?/c pen) false/c)
  dark-brush : (or/c (is-a?/c brush%) false/c)
  light-brush : (or/c (is-a?/c brush%) false/c)
  label : (or/c \text{ string? false}/c) = #f(add-links parent
            child
            dark-pen
            light-pen
            dark-brush
            light-brush
            dx
            dy
           [label]) \rightarrow void?parent : (is-a?/c graph-snip<%>)
  child : (is-a?/c graph-snip<\%)dark-pen : (or/c (is-a?/c pen) false/c)
  light-pen : (or/c (is-a?/c pen) false/c)
  dark-brush : (or/c (is-a)/c brush<sup>n</sup><sup>n</sup>(alse/c)
```

```
light-brush : (or/c (is-a?/c brush%) false/c)
dx : real?
dy : real?
label : (or/c \text{ string? false}/c) = #f
```
Connects a parent snip to a child snip within a pasteboard.

The default dark-pen/dark-brush and light-pen/light-brush are blue and purple, respectively. The dark-pen and dark-brush are used when the mouse cursor is over the snip (or a child or parent), and the  $light-pen$  and  $light-brush$  are used when the mouse cursor is not over the snip. The brush is used to draw inside the arrow head and the pen is used to draw the border of the arrowhead and the line connecting the two snips.

if label is provided and not #f, it is used as a label on the edge.

When dx and dy are provided, the are offsets for the head and the tail of the arrow. Otherwise, 0 offsets are used.

```
(add-links/text-colors parent
                       child
                       dark-pen
                       light-pen
                       dark-brush
                       light-brush
                       dark-text
                       light-text
                       dx
                       dy
                       label) \rightarrow void?parent : (is-a?/c graph-snip<%>)
 child : (is-a?/c graph-snip<\%)dark-pen : (or/c (is-a?/c pen) false/c)
 light-pen : (or/c (is-a?/c pen) false/c)
 dark-brush : (or/c (is-a?/c brush%) false/c)
 light-brush : (or/c (is-a?/c brush%) false/c)
 dark-text : (or/c (is-a?/c color%) false/c)
 light-text : (or/c (is-a?/c color) false/c)
 dx : real?
 dy : real?
 label : (or/c string? false/c)
```
Like  $add-links$ , but with extra dark-text and  $light-test$  arguments to set the colors of the label.

(remove-links parent child)  $\rightarrow$  void?

```
parent : (is-a?/c graph-snip<%>)
child : (is-a?/c graph-snip<\%)
```
Disconnects a parent snip from a child snip within a pasteboard.

```
(\texttt{set-link-label parent child label}) \rightarrow \texttt{void?}parent : (is-a?/c graph-snip<%>)
  child : (is-a?/c graph-snip<\n'')label : (or/c string? false/c)
```
Changes the label on the edge going from child to parent to be label. If there is no existing edge between the two nodes, then nothing happens.

### <span id="page-24-0"></span>7 Hierarchical List Control

#### (require mrlib/hierlist)

A hierarchical-list% control is a list of items, some of which can themselves be hierarchical lists. Each such sub-list has an arrow that the user can click to hide or show the sub-list's items.

The list control supports the following default keystrokes:

- Down: move to the next entry at the current level (skipping lower levels).
- Up: move to the previous entry at the current level (skipping lower levels).
- Left: move to the enclosing level (only valid at embedded levels).
- Right: move down in one level (only valid for lists).
- Return: open/close the current selected level (only valid for lists).

### <span id="page-24-1"></span>7.1 hierarchical-list%

```
hierarchical-list% : class?
  superclass: editor-canvas%
```
Creates a hierarchical-list control.

```
(new hierarchical-list% [parent parent]
                        [[style style]])
 \rightarrow (is-a?/c hierarchical-list%)
 parent : (or/c (is-a?/c frame%) (is-a?/c dialog%)
                 (is-a?/c panel%) (is-a?/c pane%)style : (listof (one-of/c 'no-border 'control-border 'combo
                             'no-hscroll 'no-vscroll
                             'hide-hscroll 'hide-vscroll
                             'auto-vscroll 'auto-hscroll
                             'resize-corner 'deleted 'transparent))
        = '(no-hscroll)
```
Creates the control.

If the style 'transparent is passed, then the use-style-background method will be called with #t when editor snips are created as part of the hierarchical list, ensuring that the entire control is transparent.

```
(send a-hierarchical-list get-selected)
\rightarrow (or/c (is-a?/c hierarchical-list-item<%>)
          false/c)
```
Returns the currently selected item, if any.

```
(send a-hierarchical-list new-item [mixin])
 \rightarrow (is-a?/c hierarchical-list-item<%>)
  mixin : ((implementation?/c hierarchical-list-item<%>)
            . -\ge .
            (implementation?/c hierarchical-list-item<%>))
        = (lambda (\%) \%)
```
Creates and returns a new (empty) item in the list. See hierarchical-list-item $\langle\!\langle \cdot \rangle$  for methods to fill in the item's label.

The mixin argument is applied to a class implementing hierarchical-list-item $\langle \rangle$ , and the resulting class is instantiated as the list item.

```
(send a-hierarchical-list set-no-sublists no-sublists?) \rightarrow void?
  no-sublists? : any/c
```
Enables/disables sublist mode. When sublists are disabled, space to the left of the list items (that would normally align non-list items with list items) is omitted. This method can be called only when the list is empty.

```
(send a-hierarchical-list new-list [mixin])
 \rightarrow (is-a?/c hierarchical-list-compound-item<%>)
 mixin : ((implementation?/c hierarchical-list-compound-item<%>)
            \rightarrow .
            (implementation?/c hierarchical-list-compound-item<%>))
        = (lambda (\%) %)
```
Creates and returns a new (empty) sub-list in the list. See hierarchical-listcompound-item $\langle \rangle$  for methods to fill in the item's label and content.

The mixin argument is applied to a class implementing hierarchical-list-compound $item \&\&\&\&\;$ , and the resulting class is instantiated as the sub-list.

```
(send a-hierarchical-list delete-item i) \rightarrow void?
```
 $i$  : (is-a?/c hierarchical-list-item<%>)

Deletes immediate item or sub-list i from the list.

```
(send a-hierarchical-list get-items)
\rightarrow (listof (is-a?/c hierarchical-list-item<%>))
```
Returns a list of all immediate items in the list control.

```
(send a-hierarchical-list selectable) \rightarrow boolean?
(send a-hierarchical-list selectable on?) \rightarrow void?
  on? : any/c
```
Reports whether items are selectable, or enables/disables item selection.

```
(send a-hierarchical-list on-select i) \rightarrow any
  i : (or/c (is-a?/c hierarchical-list-item<%>) false/c)
```
Called for new select of  $i$ , where  $i$  is  $#f$  if no item is now selected.

```
(send a-hierarchical-list on-click i) \rightarrow any
  i : (is-a?/c hierarchical-list-item<%>)
```
Called when an item is clicked on, but selection for that item is not allowed. Selection can be disallowed by selectable or set-allow-selection in hierarchical-list-item<%>.

```
(send a-hierarchical-list on-double-select i) \rightarrow any
  i : (is-a?/c hierarchical-list-item<%>)
```
Called for a double-click on i.

```
(send a-hierarchical-list on-item-opened i) \rightarrow any
  i : (is-a?/c hierarchical-list-compound-item<%>)
```
Called when the arrow for *i* is turned down.

```
(send a-hierarchical-list on-item-closed i) \rightarrow any
  i : (is-a?/c hierarchical-list-compound-item<%>)
```
Called when the arrow for  $i$  is turned up.

(send a-hierarchical-list sort less-than-proc  $[recur?]$   $\rightarrow$  void?

```
less-than-proc : ((is-a?/c hierarchical-list-item<%>)
                     (is-a?/c hierarchical-list-item<%>)
                     \cdot \rightarrow \cdot \text{any/c}recur? : any/c = #t
```
Sorts items in the list by calling less-than-proc on pairs of items. If recur? is true, items in sub-lists are sorted recursively.

```
(send a-hierarchical-list can-do-edit-operation? op
                                                       [recursive?])
\rightarrow boolean?
  op : symbol?
 recursively? : any/c = #t
```
Like can-do-edit-operation? in editor $\langle \cdot \rangle$ . The default implementation always returns #f.

```
(send a-hierarchical-list do-edit-operation op
                                                [recursive?]) \rightarrow void?
  op : symbol?
 recursive? : any/c = #t
```
Like do-edit-operation in editor $\langle \rangle$ . The default implementation does nothing.

```
(send a-hierarchical-list select-prev) \rightarrow void?
(send a-hierarchical-list select-next) \rightarrow void?
(send a-hierarchical-list select-first) \rightarrow void?
(send a-hierarchical-list select-last) \rightarrow void?
(send a-hierarchical-list select-in) \rightarrow void?
(send a-hierarchical-list select-out) \rightarrow void?
(send a-hierarchical-list page-up) \rightarrow void?
(send a-hierarchical-list page-down) \rightarrow void?
```
Move the selection, scroll, and call on-select.

```
(send a-hierarchical-list select i) \rightarrow void?
  i : (or/c (is-a?/c hierarchical-list-item<%>) false/c)
```
Moves the selection, scrolls as necessary to show it, and calls on-select unless disabled via on-select-always.

The allow-deselect method controls whether  $i$  is allowed to be #f to deselect the currently selected item.

```
(send a-hierarchical-list click-select i) \rightarrow void?
  i : (or/c (is-a?/c hierarchical-list-item\langle \rangle) false/c)
```
Like select, but always calls on-select.

```
(send a-hierarchical-list on-select-always) \rightarrow boolean?
(send a-hierarchical-list on-select-always always?) \rightarrow void?
  always? : any/c
```
Gets/sets whether the on-select method is called in response to select (as opposed to click-select).

The initial mode enables on-select calls always.

```
(send a-hierarchical-list on-click-always) \rightarrow boolean?
(send a-hierarchical-list on-click-always always?) \rightarrow void?
  always? : any/c
```
Gets/sets whether the on-click method is called in response to all mouse clicks (as opposed to only when selected). on-click is called before on-select, if it is called (if the click results in selction).

This is initially disabled, by default.

```
(send a-hierarchical-list allow-deselect) \rightarrow boolean?
(send a-hierarchical-list allow-deselect allow?) \rightarrow void?
  allow? : any/c
```
Gets/sets whether the on-select can be called with a #f argument to deselect the current item (leaving none selected).

The initial mode does not allow deselection.

### <span id="page-28-0"></span>7.2 hierarchical-list-item<%>

hierarchical-list-item<%>: interface?

Instantiate this interface via new-item.

```
(send a-hierarchical-list-item get-editor) \rightarrow (is-a?/c text%)
```
Returns a text-editor buffer whose content is the display representation of the item. In other words, fill in this text editor to set the item's label.

(send a-hierarchical-list-item is-selected?)  $\rightarrow$  boolean?

Reports whether the item is selected.

```
(send a-hierarchical-list-item select on?) \rightarrow void?
  on? : any/c
(send a-hierarchical-list-item click-select on?) \rightarrow void?
  on? : any/c
```
Calls select or click-select. The on? argument can be #f only if allow-deselect in hierarchical-list% allows it.

```
(send a-hierarchical-list-item user-data) \rightarrow any/c
(send a-hierarchical-list-item user-data data) \rightarrow void?
  data : any/c
```
Gets/sets arbitrary data associated with the item.

```
(send a-hierarchical-list-item get-clickable-snip)
\rightarrow (is-a?/c snip%)
```
Returns the snip that (when clicked) selects this element the list. This method is intended for use with an automatic test suite.

```
(send a-hierarchical-list-item get-allow-selection?)
\rightarrow boolean?
(send a-hierarchical-list-item set-allow-selection allow?)
\rightarrow void?
  allow? : any/c
```
Gets/sets whether this item is allowed to be selected.

#### <span id="page-29-0"></span>7.3 hierarchical-list-compound-item<%>

Instantiate this interface via new-list.

hierarchical-list-compound-item<%> : interface? implements: hierarchical-list-item<%>

```
(send a-hierarchical-list-compound-item new-item [mixin])
\rightarrow (is-a?/c hierarchical-list-item<%>)
 mixin : ((implementation?/c hierarchical-list-item<%>)
            . -\rightarrow .(implementation?/c hierarchical-list-item<%>))
        = (lambda (\%) %)
```
Like new-item in hierarchical-list%.

```
(send a-hierarchical-list-compound-item set-no-sublists no-sublists?)
\rightarrow void?
 no-sublists? : any/c
```
Like set-no-sublists in hierarchical-list%.

```
(send a-hierarchical-list-compound-item new-list [mixin])
\rightarrow (is-a?/c hierarchical-list-compound-item<%>)
 mixin : ((implementation?/c hierarchical-list-compound-item<%>)
            . -\ge .
            (implementation?/c hierarchical-list-compound-item<%>))
        = (lambda (\%) \%)
```
Like new-list in hierarchical-list%.

```
(send a-hierarchical-list-compound-item delete-item i) \rightarrow void?
  i : (is-a?/c hierarchical-list-item<%>)
```
Deletes immediate item or sub-list i from the sub-list.

```
(send a-hierarchical-list-compound-item get-items)
\rightarrow (listof (is-a?/c hierarchical-list-item<%>))
```
Returns a list of all immediate items in the sub-list.

```
(send a-hierarchical-list-compound-item open) \rightarrow void?
(send a-hierarchical-list-compound-item close) \rightarrow void?
(send a-hierarchical-list-compound-item toggle-open/closed)
 \rightarrow void?
```
Shows or hides the items of this sub-list.

(send a-hierarchical-list-compound-item is-open)  $\rightarrow$  boolean?

Reports whether the items of this sub-list are visible.

```
(send a-hierarchical-list-compound-item get-arrow-snip)
\rightarrow (is-a?/c snip%)
```
Returns a snip that corresponds to the arrow to hide/show items of the sub-list. The result is intended for use by automatic test suites.

### <span id="page-31-0"></span>7.4 Snips in a hierarchical-list% Instance

The find-snip in text% method of the editor in a hierarchical-list% return instances of hierarchical-item-snip% and hierarchical-list-snip%.

```
hierarchical-item-snip% : class?
  superclass: editor-snip%
```

```
(send a-hierarchical-item-snip get-item)
 \rightarrow (is-a?/c hierarchical-list-item<%>)
```
Returns the hierarchical-list-item<%> corresponding to the snip.

```
hierarchical-list-snip% : class?
  superclass: editor-snip%
```
(send a-hierarchical-list-snip get-item)  $\rightarrow$  (is-a?/c hierarchical-list-compound-item<%>)

Returns the hierarchical-list-compound-item<%> corresponding to the snip.

```
(send a-hierarchical-list-snip get-content-buffer)
 \rightarrow (is-a?/c text%)
```
Returns the text% that contains the sub-item snips.

## <span id="page-32-0"></span>8 Include Bitmap

(require mrlib/include-bitmap)

The include-bitmap form takes a filename containing a bitmap and "inlines" the bitmap into the program.

Historically, the advantage of inlining the bitmap is that a stand-alone executable can be created that contains the bitmap and does not refer to the original image file. The defineruntime-path form, however, now provides a better alternative.

```
(include-bitmap path-spec)
(include-bitmap path-spec type-expr)
```
The path-spec is the same as for include form. The type-expr should produce 'unknown, 'unknown/mask, etc., as for bitmap%, and the default is 'unknown/mask.

```
(include-bitmap/relative-to source path-spec)
(include-bitmap/relative-to source path-spec [type-expr])
```
Analogous to include-at/relative-to, though only a source is needed (no context).

## <span id="page-33-0"></span>9 Interactive Value Port

(require mrlib/interactive-value-port)

```
(set-interactive-display-handler port) \rightarrow void?port : output-port?
```
Sets port's display handler (via port-display-handler) so that when it encounters these values:

- exact, real, non-integral numbers
- syntax objects

it uses write-special to send snips to the port, instead of those values. Otherwise, it behaves like the default handler.

To show values embedded in lists and other compound object, it uses pretty-print.

```
(set-interactive-write-handler port) \rightarrow void?
  port : output-port?
```
Like set-interactive-display-handler, but sets the port-write-handler.

```
(set-interactive-print-handler port) \rightarrow void?
  port : output-port?
```
Like set-interactive-display-handler, but sets the port-print-handler.

## <span id="page-34-0"></span>10 Name Message

(require mrlib/name-message)

```
name-message% : class?
  superclass: canvas%
```
A name-message% control displays a filename that the user can click to show the filename's path and select one of the enclosing directories. Override the on-choose-directory method to handle the user's selection.

```
(new name-message% ...superclass-args...)
 \rightarrow (is-a?/c name-message%)
```
Passes all arguments to super-init.

```
(send a-name-message on-choose-directory dir) \rightarrow void?dir : path-string?
```
Called when one of the popup menu items is chosen. The argument is a represents the selected directory.

```
(send a-name-message on-event event) \rightarrow void?
  event : (is-a?/c mouse-event%)
```
Overrides on-event in canvas $\langle\!\langle \cdot \rangle \rangle$ .

Handles the click by popping up a menu or message.

```
(send a-name-message on-paint) \rightarrow void?
```
Overrides on-paint in canvas%.

Draws the control's current message.

```
(send a-name-message set-hidden? hidden?) \rightarrow void?
  hidden? : any/c
```
Calling this method with #f causes the name message to become invisible and to stop responding to mouse movements.

Calling it with a true value restores its visibility and makes it respond to mouse movements again.

```
(send a-name-message set-message file-name?
                                   msg) \longrightarrow void?file-name? : any/c
  msg : (if filename? path-string? string?)
```
Sets the label for the control.

If file-name? is #t, msg is treated like a pathname, and a click on the namemessage control creates a popup menu to open a get-file dialog.

If file-name? is #f, msg is treated as a label string. Clicking on the namemessage control pops up a dialog saying that there is no file name until the file is saved.

```
(send a-name-message set-short-title short-title?) \rightarrow void?
  short-title? : boolean?
```
Sets the short-title? flag. The flag defaults to #f.

If the flag is  $\#t$ , then the label for the control is simply the string "/". Otherwise, the label is determined by the set-message.

```
(send a-name-message get-background-color)
 \rightarrow (or/c #f (is-a/c color%) string?)
```
The result of this method is used for the background color when redrawing the name message. If it is  $#f$ , the OS's default panel background is used.

```
(send a-name-message set-allow-shrinking width) \rightarrow void?
  width : (or/c #f number?)
```
When this method receives a number, the name-message will then shrink (the number indicates the minimum width the name message will have).

If it receives false, the name message will not shrink and its minimum width will be the size required to display its current label.

Defaultly, the name-message does not allow shrinking.

```
(calc-button-min-sizes dc str [font]) \rightarrow real? real?dc : (is-a?/c dc<math>\sqrt{(x)})str : string?
  font : (or/c #f (is-a]/c font\%) = #f
```
Calculates the minimum width and height of a button label (when drawn with drawbutton-label). Returns two values: the width and height. The dc argument is used for sizing.

```
(draw-button-label dc
                    str
                    dx
                    dy
                    width
                    height
                    mouse-over?
                    grabbed?
                    font
                    background) \rightarrow void?dc : (is-a?/c dc<\n%>)str : string?
  dx : real?
  dy : real?
  width : real?
  height : real?
  mouse-over? : boolean?
  grabbed? : boolean?
  font : (is-a?/c font%)
  background : (or/c (is-a)/c color%) string? #f)
```
Draws a button label like the one for the  $\alpha$  (define ...) and filename buttons in the top-left corner of the DrRacket frame. Use this function to draw similar buttons.

The basic idea is to create a canvas object whose on-paint method is overridden to call this function. The dc argument should be canvas's drawing context, and str should be the string to display on the button. The  $width$  and  $height$  arguments should be the width and height of the button, and the  $dx$  and  $dy$  arguments specify an offset into  $dc$  for the button. The mouse-over? argument should be true when the mouse is over the button, and the grabbed? argument should be true when the button has been pressed. The font and background arguments supply the font to use in drawing (possibly normal-controlfont) and the background color to paint (if any).

See calc-button-min-sizes for help calculating the min sizes of the button.

```
(pad-xywh tx ty tw th) \rightarrow number? number? (>=/c 0) (>=/c 0)
  tx : number?
  ty : number?
  tw : (> = / c 0)th : (>=/c 0)
```
Returns spacing information describing how draw-button-label draws. The inputs are the x and y coordinates where the text should appear and the width and height of the text, and the results are the x and y coordinates where the shape should be drawn and the width and height of the overall shape.

## <span id="page-38-0"></span>11 Path Dialog

(require mrlib/path-dialog)

path-dialog% : class? superclass: dialog%

The path-dialog% class implements a platform-independent file/directory dialog. The dialog is the same as the dialog under X for the get-file, put-file, get-directory, and get-file-list procedures, but considerable extra functionality is available through the path-dialog% class.

```
(new path-dialog% [[label label]
                    [message message]
                    [parent parent]
                    [directory directory]
                    [filename filename]
                    [put? put?]
                    [dir? dir?]
                    [existing? existing?]
                    [new? new?]
                    [multi? multi?]
                    [can-mkdir? can-mkdir?]
                    [filters filters]
                    [show-file? show-file?]
                    [show-dir? show-dir?]
                    [ok? ok?]
                    [guard guard]])
 \rightarrow (is-a?/c path-dialog%)
 label : (or/c label-string? false/c) = #f
  message : (or/c label-string? false/c) = #f
  parent : (or/c (is-a?/c frame%) (is-a?/c dialog%) false/c)
         = #f
  directory : (or/c path-string? false/c) = #f
  filename : (or/c path-string? false/c) = #f
  put?: any/c = #f
  dir? : any/c = #f
  existing? : \text{any}/\text{c} = (\text{not put?})new?: any/c = #fmulti? : any/c = #fcan-mkdir? : any/c = put?filters : (or/c (listof (list string? string?))
= #t
                   (one-of/c #f #t))
```

```
show-file? : \text{(or/c (path? . -> . any) false/c)} = #fshow-dir? : (or/c (path? . -> . any) false/c) = #f
ok?: (or/c (path? . -> . any) false/c) = #fguard : (or/c (path? . -> . any) false/c) = #f
```
The label argument is the dialog's title string. If label is  $#f$ , the default is based on other field values.

The message argument is a prompt message to show at the top of the dialog. If it is #f, no prompt line.

The parent argument is the parent frame or dialog, if any, for this dialog.

The directory argument specifies the dialog's initial directory. If it is  $#f$ , the initial directory is the last directory that was used by the user (or the current directory on first use).

The *filename* argument provides an initial filename text, if any.

If put? is true, the dialog operates in choose-file-to-write mode (and warn the user if choosing an existing name).

If  $dir?$  is true, the dialog operates in directory-choice mode.

If existing? is true, the use must choose an existing file.

If new? is true, the user must choose a non-existant path. Providing both new? and existing? as true triggers an exception.

If  $multi$ ? is true, the dialog allows selection of multiple paths.

If can-mkdir? is true, the dialog includes a button for the user to create a new directory.

The *filters* argument is one of:

- (list (list filter-name filter-glob) ...) a list of pattern names (e.g., "Scheme Files") and glob patterns (e.g., "\*.scm;\*.ss"). Any list, including an empty list, enables a filter box for the user to enter glob patterns, and the given list of choices is available in a combobox drop-down menu. Glob patterns are the usual Unix ones (see glob- >regexp), and a semicolon can be used to allow multiple patterns.
- #f no patterns and no filter input box.
- #t use a generic "All" filter, which is "\*.\*" under Windows and "\*" on other platforms.

The show-file? predicate is used to filter file paths that are shown in the dialog. The predicate is applied to the file name as a string while the currentdirectory parameter is set. This predicate is intended to be a lightweight filter for choosing which names to display.

The show-dir? predicate is similar, but for directories instead of files.

The ok? predicate is used in a similar fashion to the show-file? and showdir? predicate, but it is used to determine whether the OK button should be enabled when a file or directory is selected (so it need not be as lightweight as the other predicates).

The guard procedure is a generic verifier for the dialog's final result, as produced by the run method. It receives the result that is about to be returned (which can be a list in a multi-selection dialog), and can return a different value (any value) instead. If it throws an exception, an error dialog is shown, and the dialog interaction continues (so it can be used to verify results without dismissing the dialog). This procedure can also raise #<void>, in which case the dialog remains without an error message.

(send a-path-dialog run)  $\rightarrow$  any/c

Shows the dialog and returns the selected result. If a guard procedure is not supplied when the dialog is created, then the result is either a path or a list of paths (and the latter only when  $multi$ ? is true when the dialog is created). If a guard procedure is supplied, its result determines the result of this method.

### <span id="page-41-0"></span>12 Plot

```
(require mrlib/plot)
```
The mrlib/plot library provides a simple tool for plotting data values to a device context.

```
(struct data-set (points connected? pen min-x max-x min-y max-y)
        #:extra-constructor-name make-data-set)
 points : (listof (is-a?/c point%))
 connected? : any/c
 pen : (is-a?/c pen%)
 min-x : real?
 max-x : real?
 min-y : real?
 max-y : real?
```
The points field contains the data values to plot, and connected? indicates whether the points are connected by a line. The pen field provides a pen for plotting points/lines. The remaining fields determine the plotting area within a drawing context.

```
(struct plot-setup (axis-label-font
                    axis-number-font
                    axis-pen
                    grid?
                    grid-pen
                    x-axis-marking
                    y-axis-marking
                    x-axis-label
                    y-axis-label)
         #:extra-constructor-name make-plot-setup)
 axis-label-font : (is-a?/c font%)
 axis-number-font : (is-a?/c font%)
 axis-pen : (is-a?/c pen)
 grid? : any/c
 grid-pen : (is-a?/c pen)
 x-axis-marking : (listof real?)
 y-axis-marking : (listof real?)
 x-axis-label : string?
 y-axis-label : string?
```
Configures a plot. The grid? field determines whether to draw a grid at axis markings, and the x-axis-marking and y-axis-marking lists supply locations for marks on each axis. The other fields are self-explanatory.

```
(plot dc data setup) \rightarrow void?
  dc : (is-a?/c dc<\n%>data : (listof data-set?)
  setup : plot-setup?
```
Draws the data-sets in data into the given dc. Uses drawing-context coordinates in data-sets that will accommodate all of the data sets.

### <span id="page-43-0"></span>13 Switchable Button

(require mrlib/switchable-button)

```
switchable-button% : class?
  superclass: canvas%
```
A switchable-button% control displays and icon and a string label. It toggles between display of just the icon and a display with the label and the icon side-by-side.

```
(new switchable-button% [label label]
                         [callback callback]
                         [bitmap bitmap]
                         [[alternate-bitmap alternate-bitmap]
                         [vertical-tight? vertical-tight?]]
                          ...superclass-args...)
 \rightarrow (is-a?/c switchable-button%)
 label : string?
 callback : (-> (is-a?/c switchable-button%) any/c)
 bitmap : (is-a?/c bitmap%)
 alternate-bitmap : (is-a?/c bitmap%) = bitmapvertical-tight? : boolean? = #f
```
The callback is called when the button is pressed. The string and bitmap are used as discussed above.

If alternate-bitmap is supplied, then it is used when the button is switched to the view that just shows the bitmap. If it is not supplied, both modes show the same bitmap.

If the vertical-tight? argument is  $#t$ , then the button takes up as little as possible vertical space.

```
(send a-switchable-button set-label-visible visible?) \rightarrow void?
  visible? : boolean?
```
Sets the visibility of the string part of the label.

```
(send a-switchable-button command) \rightarrow void?
```
Calls the button's callback function.

## <span id="page-44-0"></span>14 Image Core

(require mrlib/image-core)

This library is the core part of the 2htdp/image library that DrRacket links into the namespace of all languages that it runs. This ensures that minimal support for these images are the same in all languages, specifically including support for printing the images and constructing the core data structures making up an image.

```
(render-image image dc dx dy) \rightarrow void?
  image : image?
  dc : (is-a?/c dc<\!\!\!/\!\!\!/\!\!\!/)dx : number?
  dy : number?
```
Draws image in  $dc$  at the position  $(dx, dy)$ .

 $(image? v) \rightarrow boolean?$ v : any/c

Recognizes the images that library handles.

## <span id="page-45-0"></span>15 TeX Table

(require mrlib/tex-table)

```
tex-shortcut-table : (listof
                       (list/c string?
                                (lambda (x)
                                  (and (string? x)
                                       (= (string-length x)
                                          1)))))
```
This is an assocation list mapping the shortcut strings that DrRacket uses with its control- $\backslash$ (or command-\) strings to their corresponding unicode characters. For example, it contains this mapping:

 $("alpha" "a")$ 

as well as many more.

# <span id="page-46-0"></span>16 Acknowledgments

Contributors to this set of libraries include Mike MacHenry.

### Index

```
Acknowledgments, 47
add-child, 20
add-links, 22
add-links/text-colors, 23
add-parent, 20
after-delete, 6
after-delete, 5
after-insert, 5
after-insert, 6
after-reorder, 6
after-reorder, 5
Aligned Pasteboard, 4
aligned-editor-canvas%, 7
aligned-editor-snip%, 7
aligned-pasteboard-parent<%>, 7
aligned-pasteboard<%>, 4
allow-deselect, 29
argb->bitmap, 13
argb->cache-image-snip, 12
argb-height, 12
argb-vector, 11
argb-width, 12
argb?, 12
Bitmap Label, 9
bitmap-label-maker, 9
build-bitmap, 12
Cache-image Snip, 10
cache-image-snip%, 10
calc-button-min-sizes, 36
can-do-edit-operation?, 28
click-select, 29
click-select, 30
close, 31
Close Icon, 14
close-icon%, 14
command, 44
data-set, 42
data-set-connected?, 42
data-set-max-x, 42
data-set-max-y, 42
```
data-set-min-x, [42](#page-41-0) data-set-min-y, [42](#page-41-0) data-set-pen, [42](#page-41-0) data-set-points, [42](#page-41-0) data-set?, [42](#page-41-0) delete-item, [26](#page-24-1) delete-item, [31](#page-29-0) do-edit-operation, [28](#page-24-1) draw-button-label, [37](#page-34-0) draw-edges, [18](#page-16-1) draw-single-edge, [18](#page-16-1) equal-to?, [10](#page-9-0) flatten-bitmap, [12](#page-9-0) get-aligned-min-height, [7](#page-6-3) get-aligned-min-height, [4](#page-3-1) get-aligned-min-width, [4](#page-3-1) get-aligned-min-width, [8](#page-6-3) get-allow-selection?, [30](#page-28-0) get-argb, [10](#page-9-0) get-argb-proc, [10](#page-9-0) get-argb/no-compute, [10](#page-9-0) get-arrow-snip, [32](#page-29-0) get-arrowhead-params, [17](#page-16-1) get-background-color, [36](#page-34-0) get-bitmap, [10](#page-9-0) get-children, [21](#page-19-1) get-clickable-snip, [30](#page-28-0) get-content-buffer, [32](#page-31-0) get-dc-proc, [11](#page-9-0) get-editor, [29](#page-28-0) get-item, [32](#page-31-0) get-item, [32](#page-31-0) get-items, [27](#page-24-1) get-items, [31](#page-29-0) get-parents, [21](#page-19-1) get-pinhole, [11](#page-9-0) get-selected, [26](#page-24-1) get-size, [11](#page-9-0) GIF and Animated GIF Writing, [15](#page-14-0) Graph Functions, [22](#page-21-1) graph-pasteboard-mixin, [20](#page-19-0) graph-pasteboard<%>, [17](#page-16-1)

graph-snip-mixin, [22](#page-21-0)  $graph-snip<\!\!\frac{9}{6}\!\!>, 20$  $graph-snip<\!\!\frac{9}{6}\!\!>, 20$ Graphs, [17](#page-16-0) Hierarchical List Control, [25](#page-24-0) hierarchical-item-snip%, [32](#page-31-0) hierarchical-list%, [25](#page-24-1) hierarchical-list-compound- $item < \frac{9}{6} > 30$  $item < \frac{9}{6} > 30$ hierarchical-list-item<%>, [29](#page-28-0) hierarchical-list-snip%, [32](#page-31-0) horizontal-pasteboard%, [4](#page-3-2) Image Core, [45](#page-44-0) image?, [45](#page-44-0) Include Bitmap, [33](#page-32-0) include-bitmap, [33](#page-32-0) include-bitmap/relative-to, [33](#page-32-0) Interactive Value Port, [34](#page-33-0) is-open, [32](#page-29-0) is-selected?, [30](#page-28-0) make-argb, [11](#page-9-0) make-bitmap-label, [9](#page-8-0) make-data-set, [42](#page-41-0) make-plot-setup, [42](#page-41-0) mrlib/aligned-pasteboard, [4](#page-3-0) mrlib/bitmap-label, [9](#page-8-0) mrlib/cache-image-snip, [10](#page-9-0) mrlib/close-icon, [14](#page-13-0) mrlib/gif, [15](#page-14-0) mrlib/graph, [17](#page-16-0) mrlib/hierlist, [25](#page-24-0) mrlib/image-core, [45](#page-44-0) mrlib/include-bitmap, [33](#page-32-0) mrlib/interactive-value-port, [34](#page-33-0) mrlib/name-message, [35](#page-34-0) mrlib/path-dialog, [39](#page-38-0) mrlib/plot, [42](#page-41-0) mrlib/switchable-button, [44](#page-43-0) mrlib/tex-table, [46](#page-45-0) MrLib: Extra GUI Libraries, [1](#page-0-0) Name Message, [35](#page-34-0) name-message%, [35](#page-34-0) new-item, [31](#page-29-0)

new-item, [26](#page-24-1) new-list, [31](#page-29-0) new-list, [26](#page-24-1) on-choose-directory, [35](#page-34-0) on-click, [27](#page-24-1) on-click-always, [29](#page-24-1) on-double-select, [27](#page-24-1) on-event, [35](#page-34-0) on-item-closed, [27](#page-24-1) on-item-opened, [27](#page-24-1) on-mouse-over-snips, [17](#page-16-1) on-paint, [35](#page-34-0) on-select, [27](#page-24-1) on-select-always, [29](#page-24-1) open, [31](#page-29-0) other-equal-to?, [11](#page-9-0) overlay-bitmap, [12](#page-9-0) pad-xywh, [37](#page-34-0) page-down, [28](#page-24-1) page-up, [28](#page-24-1) Path Dialog, [39](#page-38-0) path-dialog%, [39](#page-38-0) Plot, [42](#page-41-0) plot, [43](#page-41-0) plot-setup, [42](#page-41-0) plot-setup-axis-label-font, [42](#page-41-0) plot-setup-axis-number-font, [42](#page-41-0) plot-setup-axis-pen, [42](#page-41-0) plot-setup-grid-pen, [42](#page-41-0) plot-setup-grid?, [42](#page-41-0) plot-setup-x-axis-label, [42](#page-41-0) plot-setup-x-axis-marking, [42](#page-41-0) plot-setup-y-axis-label, [42](#page-41-0) plot-setup-y-axis-marking, [42](#page-41-0) plot-setup?, [42](#page-41-0) realign, [4](#page-3-1) remove-child, [21](#page-19-1) remove-links, [23](#page-21-1) remove-parent, [21](#page-19-1) render-image, [45](#page-44-0) resized, [5](#page-3-2) resized, [6](#page-5-0)

```
run, 41
select, 28
select, 30
select-first, 28
select-in, 28
select-last, 28
select-next, 28
select-out, 28
select-prev, 28
selectable, 27
set-aligned-min-sizes, 7
set-aligned-min-sizes, 4
set-allow-selection, 30
set-allow-shrinking, 36
set-arrowhead-params, 17
set-draw-arrow-heads?, 17
set-flip-labels?, 18
set-hidden?, 35
set-interactive-display-handler, 34
set-interactive-print-handler, 34
set-interactive-write-handler, 34
set-label-visible, 44
set-link-label, 24
set-message, 35
set-no-sublists, 26
set-no-sublists, 31
set-parent-link-label, 21
set-short-title, 36
snip-class, 11
Snips in a hierarchical-list% Instance,
 32
sort, 27
stretchable-height, 8
stretchable-snip<%>, 7
stretchable-width, 8
struct:data-set, 42
struct:plot-setup, 42
Switchable Button, 44
switchable-button%, 44
TeX Table, 46
tex-shortcut-table, 46
toggle-open/closed, 31
```

```
update-arrowhead-polygon, 19
user-data, 30
vertical-pasteboard%, 6
write-animated-gif, 15
write-gif, 15
```